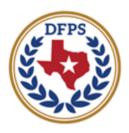

**Texas Department of Family and Protective Services** 

# General User Guide for Persons Requesting DFPS Case Records

## **User Guide**

DFPS uses a web application that allows requesters to submit and receive feedback about their records requests.

This User Guide is intended to guide persons requesting records with accessing the site, logging in, setting one's own password, and submitting and viewing requests. Features covered by this guide include:

#### Contents

| Application Overview   | 3                  |
|------------------------|--------------------|
| Accessing the Site     | 3                  |
| Registering an Account |                    |
| Logging in             |                    |
| My Requests            |                    |
| Status                 |                    |
| Detail                 | 9                  |
| Submit Request         | 10                 |
| ·                      |                    |
|                        |                    |
| Status<br>Detail       | 8<br>9<br>10<br>10 |

#### **Application Overview**

This application is a **web-based platform** which is accessed through an internet browser.

Files in this application are organized into "**Requests**". Requestors submit requests that are then forwarded to DFPS Records Management Group (RMG) for processing, researching, redacting, or any other actions RMG may need to take before releasing results back to the user.

#### Accessing the Site

Public users can access this application here - Requesting a Copy of a Case Record policy page.

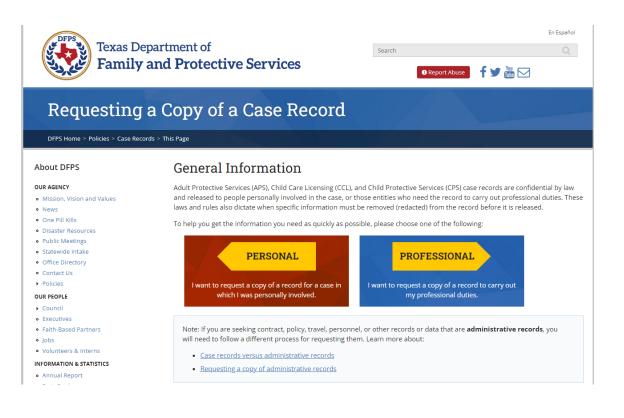

#### **Registering an Account**

Persons who want to submit a request for DFPS case records need to create an account. In the bottom right of the login screen is a Register button. Click this button to navigate to the Register page.

| Register              |                |                |            |
|-----------------------|----------------|----------------|------------|
| E-mail Address *      |                |                |            |
| Entity Name           |                |                |            |
| First Name *          |                | Last Name *    |            |
| Street Address *      |                |                |            |
| City *                | State *        | t ¢            | Zip Code * |
| Telephone Number (wit | h area code) * | Telephone Exte | ension     |
|                       |                |                |            |

Fill out the form with the relevant information and then click Submit.

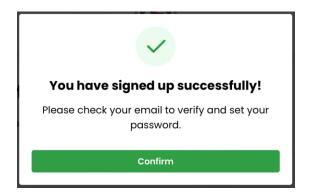

### Set Your Password

Hi jane.smith@dfps.texas.gov

To complete the registration process, please set your password by clicking the button below:

Set Password

If you did not sign up for an account with us, please disregard this

email.

Setting Your Password After submitting, you will receive an email to complete the registration process.

Clicking the Set Password link in the email will confirm your email and navigate the user to the Set Password page.

You will need to enter the same email, and your new password twice to complete the registration process.

| Email *                                                                                                    |   |
|----------------------------------------------------------------------------------------------------|---|
| Password *                                                                                                    |   |
|                                                                                                    | ۲ |
| Confirm Password *                                                                                                    |   |
|                                                                                                    | ۲ |
| <ul> <li>Password Policy:</li> <li>Minimum length of 12 alphanumeric characters.</li> <li>Password must have at least 1 upper case characters.</li> <li>Password must have at least 1 lower case characters.</li> <li>Password must have at least 2 numeric characters.</li> <li>Password must include at least 1 special character from the following list:<br/>!@#\$%^&amp;*()_+-={}![]~:";'&lt;&gt;?,./</li> <li>Password cannot be one of your last 24 passwords.</li> </ul> |   |
| Submit                                                                                                    |   |

#### Logging in

To access the application:

- 1) Have a browser window open. (E.g. Edge, Chrome or FireFox.)
- 2) Enter the following URL https://starrsext.nexternal.us/auth/login

into your browser's address bar. This should take you to the login screen. From there:

- 3) Enter your Username in the Username field.
- Enter your Password in the Password field.
   <u>Note:</u> Your password will show up as black dots.
- 5) Click Login.

| Login           |        |
|-----------------|--------|
| Email *         |        |
| Password *      |        |
|                 | ۲      |
| Submit          |        |
|                 |        |
| orgot Password? | Regist |

#### **My Requests**

The My Request tab shows a list of all the Requests submitted by or released to the requester. If the requester has no requests, then they will be directed to Submit Request.

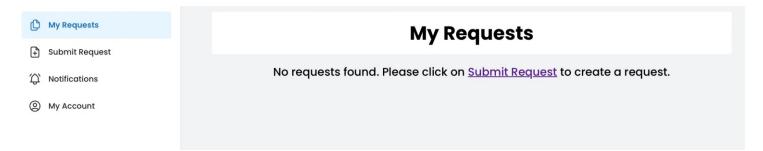

For individuals with at least one Request, the summary view shows the status of each Request.

Clicking a Request focuses the view on that Request.

The focused Request view contains the three subtabs: Status, Detail, and Download. You can return to the summary at any time by clicking either *View All Requests* below the focused view, or by clicking the *My Requests* tab in the side bar.

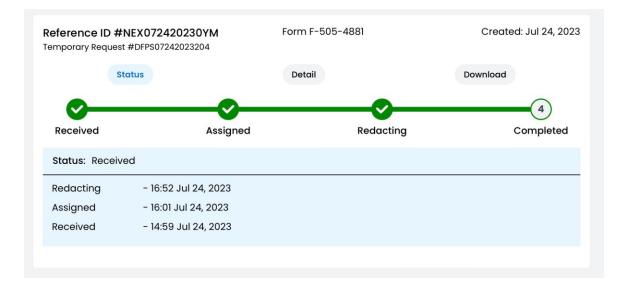

#### Status

The Status subtab contains a detailed breakdown of the timeline for a Request's processing.

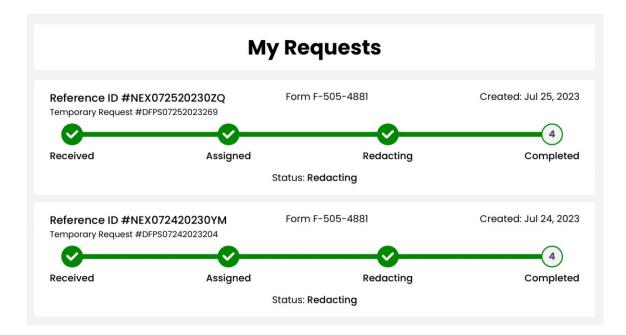

#### Detail

The Detail subtab contains the information submitted in your original request. This form is read-only and cannot be edited.

| Reference ID #NEX072820233CI<br>Temporary Request #DFPS07282023190                                                                                        | Form F-505-4881 | Created: Jul 28, 2023                    |
|----------------------------------------------------------------------------------------------------|-----------------|------------------------------------------|
| Status                                                                                                    | Detail          | Download                                 |
| <b>Purpose:</b> This form is used to request Child<br>Providers, including Juvenile Justice Agenci<br>respectively.                                       |                 | · · · · · · · · · · · · · · · · · · ·    |
| Directions: Please enter the requested info<br>or call customer support at (512) 929-6764                                                                 |                 | estions to <u>records@dfps.texas.gov</u> |
| <b>Note:</b> Texas Family Code <u>§58.0051</u> , and Texa<br>open and closed cases to Texas Juvenile Ju<br>youth is:                                      |                 | 0                                        |
| <ul> <li>The perpetrator or victim in a confirme</li> <li>Placed in substitute care with DFPS.</li> <li>Receiving family services through DFPS</li> </ul> |                 | gation.                                  |
| A. Requester's Identifying                                                                                                    | Information     |                                          |
| Business E-mail Address *                                                                                                    | Zip Code *      |                                          |
| abryant+test3@neubus.com                                                                                                    |                 |                                          |
| First Name *                                                                                                    | Last Name *     |                                          |
| Alex                                                                                                    | Bryant          |                                          |
| Official Entity *                                                                                                    |                 |                                          |
| Neubus Inc                                                                                                    |                 |                                          |

#### **Submit Request**

To submit a new request, click the Submit Request tab.

Once on the *Submit Request* tab, you must first select from the available request types available to them.

| My Requests     Submit Request |                 | Submit Request<br>Please select one of the forms below to submit the request.                             |
|--------------------------------|-----------------|----------------------------------------------------------------------------------------------------|
| ☆ Notifications                | Form F-505-4880 | Request from School Official for Closed School Investigation Report                                       |
| My Account                     | Form F-505-4881 | Request for Case Record Information from Juvenile Service Providers (including Juvenile Justice Agencies) |
|                                | Form F-505-4882 | Request for Case Record Information from Court-Ordered Evaluators                                         |
|                                | Form F-505-4884 | Former Foster Youths Request for Personal Records                                                         |
|                                | Form F-505-4885 | Request for DFPS Records                                                                                  |
|                                | Form F-505-4888 | Request for Case Record Information from Law Enforcement                                                  |
|                                |                 |                                                                                                    |

DFPS

#### Filling out a Request

When filling out a request, there will be a page with instructions and fields for the user to fill out. Information in the Requester's Identifying Information section will be prefilled with the logged in user's *My Account* information. You can edit this information while filling out the Request Form.

|                 |                                                                                                    | TX                                      | ×                                              |
|-----------------|----------------------------------------------------------------------------------------------------|-----------------------------------------|------------------------------------------------|
| D My Requests   | Telephone Number (with area code)                                                                                                    | * Telephone 8                           | Extension                                      |
| Submit Request  |                                                                                                    |                                         |                                                |
| ) Notifications | B. Identifying Inform                                                                                                    | nation to Conduct Rec                   | ords Search                                    |
| My Account      | To help us locate the records you from your organization.                                                                                                 | u need, enter the information pertain   | ning to the juvenile who is receiving services |
|                 | First Name *                                                                                                    | Last Name                               |                                                |
|                 | Date of Birth (MM/DD/YYYY) *                                                                                                    | Social Security Number                  | DFPS Case Number                               |
|                 | Additional information to assist in se                                                                                                    | anch                                    |                                                |
|                 | C. Requester's Affir<br>By typing my name and submitt<br>my knowledge and my request i<br>Electronic Signature *<br>Please type your first and last name. | ing this form, I affirm the provided in | formation is true and correct to the best of   |
|                 | Back Clear                                                                                                    |                                         | Submit request                                 |

Once you have finished the form, click *Submit* request in the bottom right corner. Once submitted, you will receive a *Temporary Request ID* on screen and via email.

| Submit Request                                                                  |
|---------------------------------------------------------------------------------|
| $\checkmark$                                                                    |
| We're submitting your request to the agencyl                                    |
| Your Temporary Request ID:                                                      |
| #NEX09012023507                                                                 |
| You can use this ID until the permanent Reference ID is assigned by the agency. |
| A confirmation email has been sent to you.                                      |
| View Request                                                                    |

Your Permanent Reference ID will appear in the My Requests tab.

#### Notifications

| eference ID #NEX090120<br>emporary Request #NEX090 |                    | Form Administrative Review | Created: Sep 1, 2023 |
|----------------------------------------------------|--------------------|----------------------------|----------------------|
| Status                                             | D                  | etail                      | Download             |
| <b>O</b>                                           | 2                  | 3                          | 4                    |
| Received                                           | Assigned           | Processing                 | Request<br>Completed |
| Status: Received                                   |                    |                            |                      |
| Received                                           | - 12:12 Sep 1, 202 | 23                         |                      |
| Submitted                                          | - 12:10 Sep 1, 202 | 23                         |                      |
|                                                    |                    |                            |                      |

As a Request is processed by RMG, you will get notifications during certain milestones. These notifications will appear in the *Notifications* tab and it will be sent to your email on file. Notifications can be expanded or collapsed by clicking at the top of them. Expanded notifications show more text (if necessary) and contain a button for you to view that request.

| ests     | Notifications                                                                      |                   |
|----------|------------------------------------------------------------------------------------|-------------------|
| ications |                                                                                    | Sort by:          |
| unt      | NEX09012023507<br>Request NEX09012023507 has been moved from Submitted to Received | Sep 1, 2023 12:12 |
|          | View Request                                                                       |                   |

#### **My Account**

In the My Account tab, you can edit the information used to prefill Requester's Identifying Information, change your password, or upgrade your account security to use Multifactor Authentication (MFA). Your email **cannot** be changed once your account is registered.

| My Requests      |                                                         |                           | Change Password | Set MFA |  |
|------------------|---------------------------------------------------------|---------------------------|-----------------|---------|--|
| 🗜 Submit Request |                                                         |                           |                 |         |  |
| Notifications    |                                                         | Account Information       |                 |         |  |
| My Account       | E-mail<br>(This is your log in email, and can not be ch |                           |                 |         |  |
|                  |                                                         | jane.smith@dfps.texas.gov |                 |         |  |
|                  | First Name *                                            | Middle Initial            | Last Name *     |         |  |
|                  | Jane                                                    |                           | Smith           |         |  |
|                  | Entity Name                                             |                           |                 |         |  |
|                  | DFPS                                                    |                           |                 |         |  |
|                  | Street Address *                                        | Street Address *          |                 |         |  |
|                  | 4900 N. Lamar                                           | 4900 N. Lamar             |                 |         |  |
|                  | City*                                                   | State *                   | Zip code *      |         |  |
|                  | AUSTIN                                                  | TX o                      | 78751           |         |  |
|                  | Telephone Number (with area code)                       | * Telephone extensio      | n               |         |  |
|                  | (512) 999-9999                                          |                           |                 |         |  |
|                  |                                                         |                           |                 |         |  |
|                  |                                                         | Save                      |                 |         |  |
|                  |                                                         |                           |                 |         |  |
| Logout           |                                                         |                           |                 |         |  |